## USING THE NIKON D40x CAMERA

## **Most Important Parts of the Camera (see the sketches below)**

Settings knob (top of othe camera; shows Auto, P, S, etc.) [Better to understand the function of each setting, turn the knob to a setting and press the button riht above the question mark on the back of the camera.] Review button: right facing symbol on the back of the camera; press this button to review photographs which have been taken Delete button (bottom right at the back of the camera; it has a trash can symbol) Navigation buttons (surround the OK button on the back of the camera)

Turn the camera on

\_\_\_\_\_\_\_\_\_\_\_\_\_\_\_\_\_

Turn the knob on top of the camera to Auto

Press the Info button (green dot on top of the camera)

The screen now displays the camera settings as well as the number of photographs which one can take.

To change the settings:

While the camera settings are displayed, press the button above the green spot on the back of the camera (bottom left); use the navigation buttons to go to the item which you wish to change, press OK, and using the navigation buttons, make your selection and press OK.

To take photographs:

Aim the camera at your subject and press the shutter button half way down; the camera will automatically focus on the subject; press the shutter button all the way down to take the photograph.

To review (play back) photographs:

Press the review button; use the navigation buttons to page through your photographs; use the delete button to erase unwanted photographs.

To zoom in on an area of the photograph press the button with the magnifying glass on it.

To delete photographs:

Press the Menu button and choose Delete; choose All to delete

all the photographs; choose Selected to delete selected photographs. When Selected is pressed, one can select the candidates for deletion by using the Navigation buttons; use the right and left buttons to navigate and the up and down buttons to mark the candidates; a trash can icon will appear on the selected candidates; press OK to delete the selected photographs.

# **Getting to Know the Camera**

Take a few moments to familiarize yourself with camera controls and displays. You may find it helpful to bookmark this section and refer to it as you read through the rest of the manual.

### **Camera Body**

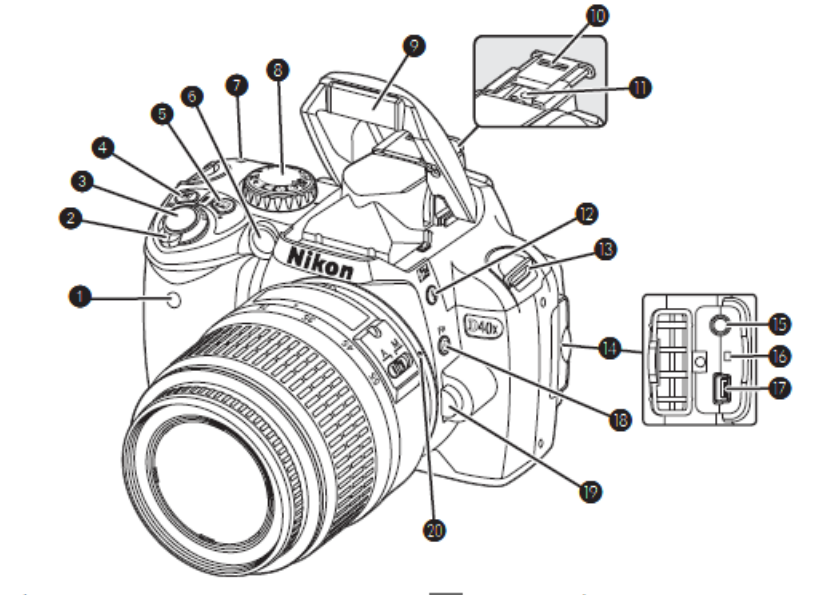

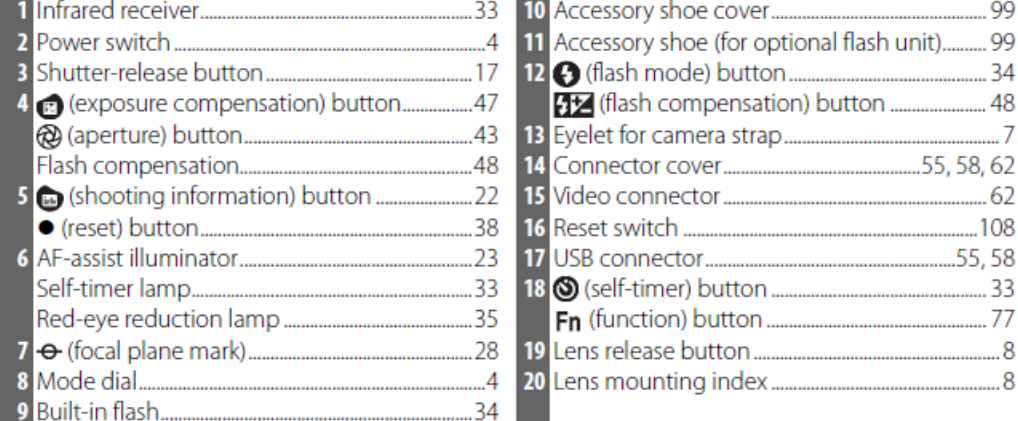

 $\vec{r}$ 

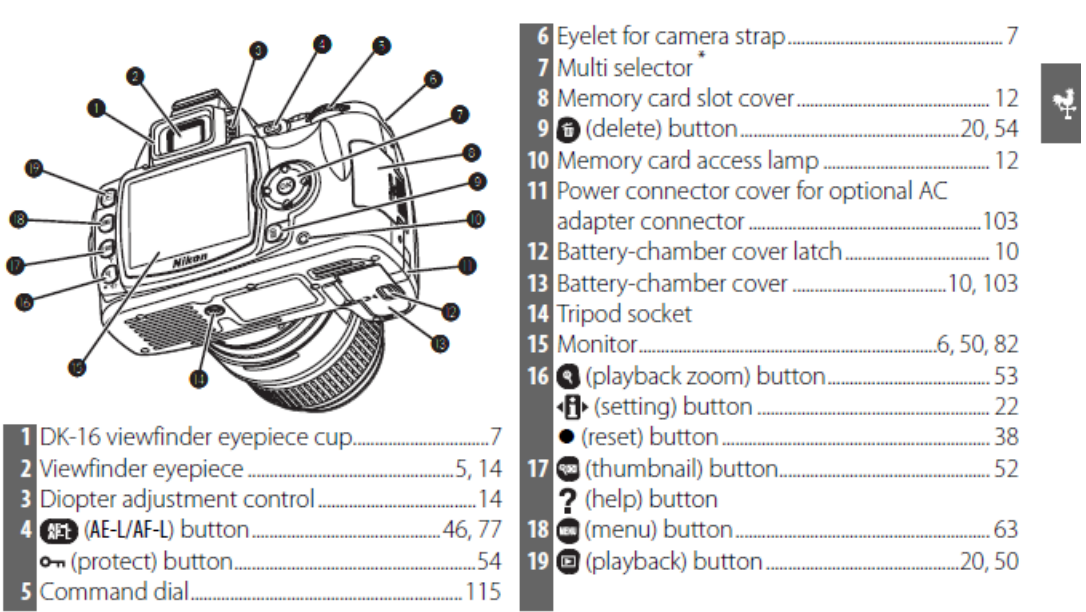

#### The Shooting Information Display

To view camera settings, press the @ button. The following shooting information will be displayed in the monitor. See page 22 for information on changing camera settings.

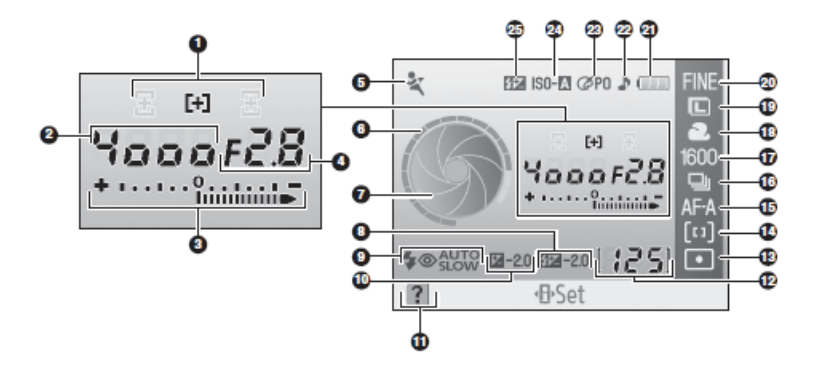

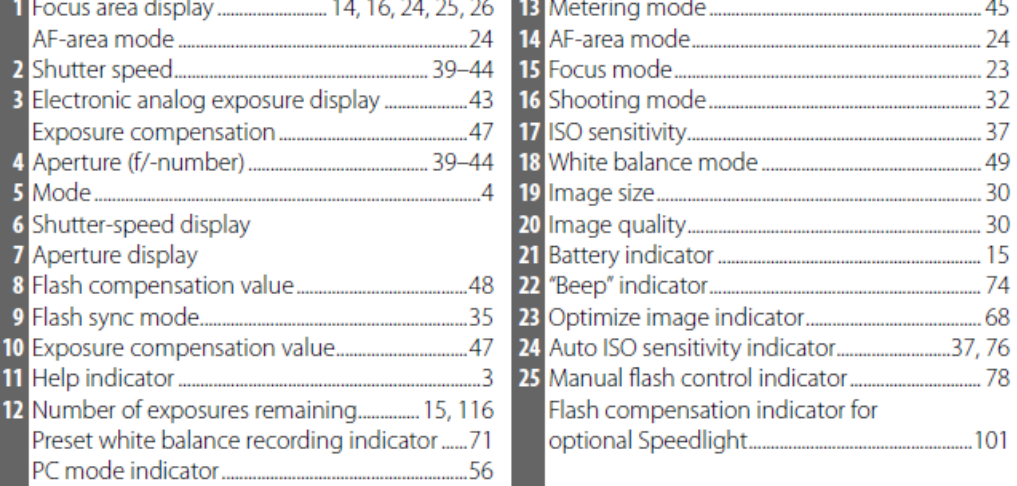

Note: Above display is shown when Graphic is selected for Info display format. See page 81 for other display formats.